# 2 Finish Windows setup

Tuntaskan penataan Windows | Finalice la configuración de Windows Hoàn tất cài đặt Windows | Windows إعداد إنهاء

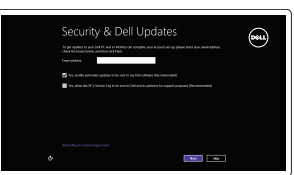

Get using now so you can frish setting up your PC. If you're not sure which network to pick, ask the p

A Wireless

# Locate your Dell apps

Cari lokasi aplikasi Dell Anda Localice sus aplicaciones Dell Xác định vị trí các ứng dụng Dell của bạn تحديد مكان تطبيقات جهاز Dell الخاص بك

# █

# Learn how to use Windows

Guía de inicio rápido Hướng dẫn khởi động nhanh Pelajari cara menggunakan Windows | Cómo usar Windows Tìm hiểu cách sử dụng Windows | Windows استخدام كيفية على تعرف

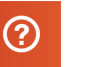

# Connect the power adapter and 1 press the power button

Hubungkan adaptor daya dan tekan tombol daya Conecte el adaptador de energía y presione el botón de encendido Kết nối với bộ chuyển đổi nguồn điện và nhấn nút nguồn توصيل مهايئ التيار والضغط على زر التشغيل

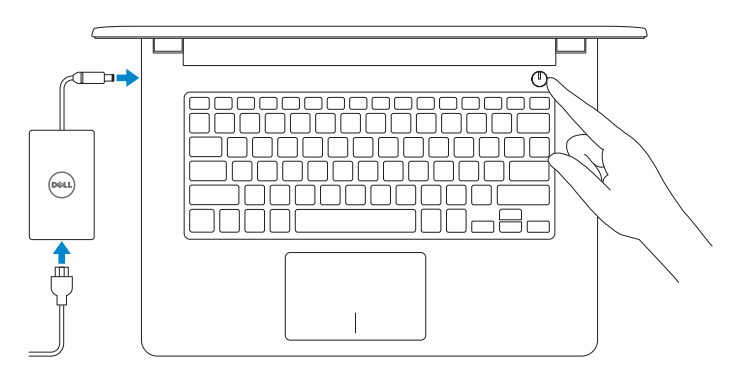

Computer model Model komputer | Modelo de equipo Model máy tính | موديل الكمبيوتر

Product support and manuals

Aktifkan keamanan dan pembaruan Activar seguridad y actualizaciones Bật tính năng bảo mật và cập nhật قم بتمكين الأمان والتحديثات

Manual dan dukungan produk Manuales y soporte técnico de productos Hỗ trợ sản phẩm và sách hướng dẫn دعم المنتج والدالئل الخاصة به

dell.com/support dell.com/support/manuals dell.com/windows8

Contact Dell

Hubungi Dell | Póngase en contacto con Dell

Liên hệ Dell | Dell بـ االتصال

#### dell.com/contactdell

Regulatory and safety Regulasi dan keselamatan | Normativa y seguridad

Quy định và an toàn | التنظيمية والممارسات األمان ممارسات

- **Z CATATAN:** Jika Anda menghubungkan ke jaringan nirkabel aman, masukkan kata sandi untuk akses jaringan nirkabel tersebut saat diminta.
- **NOTA:** Si se está conectando a una red inalámbrica segura, introduzca la contraseña para el acceso a la red inalámbrica cuando se le solicite.
- **GHI CHÚ :** Nếu bạn đang kết nối với một mạng không dây bảo mật, hãy nhập mật khẩu để truy cập mạng không dây khi được nhắc.

dell.com/regulatory\_compliance

# Regulatory model

Model Regulatori | Modelo normativo Model quy định | التنظيمي الموديل

P60G

Regulatory type Jenis regulatori | Tipo normativo Loại quy định | التنظيمي النوع

P60G001 P60G002

Inspiron 14-3451 Inspiron 14-3458

Help and Tips Bantuan dan Tips | Ayuda y consejos Trợ giúp và Mẹo | وتلميحات تعليمات

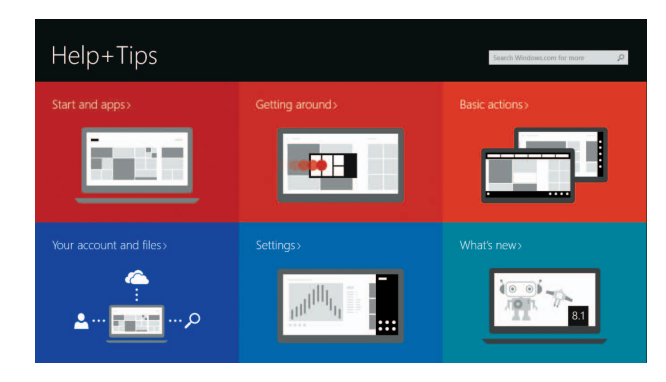

#### Enable security and updates

#### Connect to your network

Sambungkan ke jaringan Anda Conectar a su red Kết nối vào mạng của bạn االتصال بالشبكة

#### **NOTE:** If you are connecting to a secured wireless network, enter the password for the wireless network access when prompted.

**مالحظة:** عند االتصال بشبكة السلكية آمنة، أدخل كلمة المرور للدخول للشبكة الالسلكية عندما يطلب ذلك.

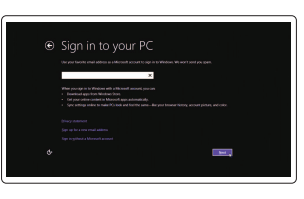

#### Sign in to your Microsoft account or create a local account

Masuk ke akun Microsoft Anda atau buat akun lokal

Iniciar sesión en su cuenta de Microsoft o crear una cuenta local

Đăng nhập vào tài khoản Microsoft của bạn và tạo tài khoản trên máy tính

قمب تسجيل الدخول إلى حساب Microsoft أو قم بإنشاء حساب محلي

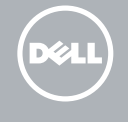

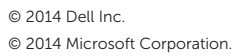

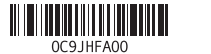

2014-11 Printed in China.

# Quick Start Guide

## My Dell

Dell Saya | Mi Dell Dell của tôi | بي الخاص Dell جهاز

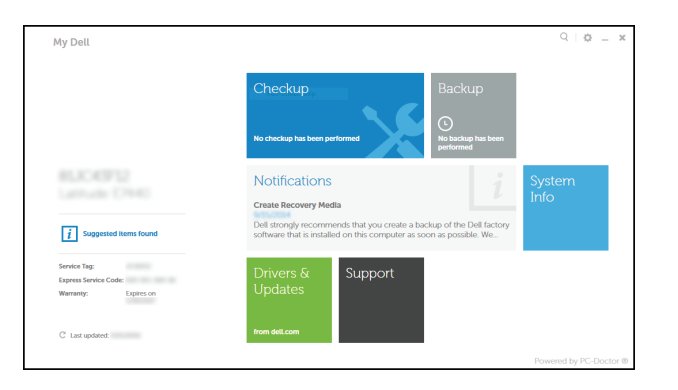

## Register your computer

Daftarkan komputer Anda | Registrar su equipo Đăng ký máy tính của bạn | الكمبيوتر بتسجيل قم

#### Dell Backup and Recovery

Pencadangan dan Pemulihan Dell | Respaldo y Recuperación de Dell Sao lưu và Phục hồi Dell | Dell Backup and Recovery

# Inspiron 14

3000 Series

## Features

Fitur | Funciones | Tính năng | الميزات

1. Micrô

6. Cổng HDMI 7. Cổng USB 3.0 8. Khe đọc thẻ nhớ

2. Đèn trang thái camera

3. Camera

4. Cổng bộ chuyển đổi nguồn điện 5. Cổng mạng (chỉ có ở Inspiron 3458)

9. Đèn tình trạng nguồn và pin/đèn hoạt động ổ đĩa cứng

> 1. الميكروفون مصباح حالة الكاميرا . 2 الكاميرا . 3 منفذ مهايئ التيار . 4

10. Vùng nhấp trái 11. Vùng nhấp phải 12. Cổng tai nghe 13. Cổng USB 2.0 (2) 14. Khe cáp bảo vệ 15. Nút nguồn

) 1313منافذ 2.0 USB)2 14. فتحة كبل الأمان 15. زر التيار

17. البطارية 1818قفل تحرير البطارية 19. ملصق رمز الخدمة

16. الملصق التنظيمي (في حيز البطارية)

16. Nhãn quy định (trong khay pin)

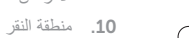

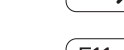

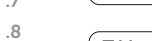

8. قارئ بطاقات الوسائط

17. Pin 18. Chốt nhả pin 19. Nhãn Thẻ bảo trì

منفذ HDMI . 6

منفذ 3.0 USB . 7

ضوء حالة البطارية والطاقة/ضوء نشاط محرك . 9

5. منفذ الشبكة (Inspiron 3458 فقط)

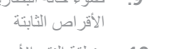

1010منطقة النقر األيسر

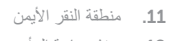

12. منفذ سماعة الرأس

∫ FR. ັ⊈ັ

 $\overline{\phantom{a}}$ ∫ F6

Í F9.

- 17. Baterai
- 18. Kait pelepas baterai
- 19. Label Tag Servis

- 1. Microphone
- 2. Camera-status light
- 3. Camera
- 4. Power -adapter port
- 5. Network port (Inspiron 3458 only)
- 6. HDMI port
- 7. USB 3.0 port
- 8. Media-card reader
- 9. Power and battery-status light/ hard-drive activity light
- 10. Left-click area
- 11. Right-click area
- 12. Headset port
- 13. USB 2.0 ports (2)
- 14. Security-cable slot
- 15. Power button
- 16. Regulatory label (in battery bay)
- 17. Battery
- 18. Battery-release latch
- 19. Service Tag label

#### **Contract Contract Contract** Increase volume

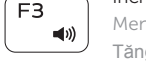

- 1. Mikrofon
- 2. Lampu status kamera
- 3. Kamera
- 4. Port adaptor daya
- 5. Port jaringan (Inspiron 3458 saja)
- 6. Port HDMI
- 7. Port USB 3.0
- 8. Pembaca kartu media
- 9. Lampu status daya dan baterai/ lampu aktivitas hard disk
- 10. Area klik kiri
- 11. Area klik kanan
- 12. Port headset
- 13. Port USB 2.0 (2)
- 14. Slot kabel pengaman
- 15. Tombol daya
- 16. Label regulatori (dalam bay baterai)

Meningkatkan kecerahan | Aumentar brillo رفع مستوى السطوع | Tăng độ sáng | محتصب

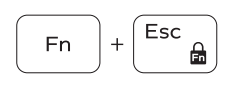

- 1. Micrófono
- 2. Indicador luminoso de estado de la cámara
- 3. Cámara
- 4. Puerto de adaptador de alimentación
- 5. Puerto de red (solo Inspiron 3458)
- 6. Puerto HDMI
- 7. Puerto USB 3.0
- 8. Lector de tarietas multimedia
- 9. Indicador luminoso de estado de la **19.** Etiqueta de servicio batería y de alimentación/Indicador luminoso de actividad de la unidad del disco duro
- 10. Área de clic izquierdo
- 11. Área de clic derecho
- 12. Puerto de audífonos
- 13. Puertos USB 2.0 (2)
- 14. Ranura del cable de seguridad
- 15. Botón de encendido
- 16. Etiqueta normativa (en el compartimento de la batería)
- 17. Batería
- 18. Pasador de liberación de la batería
- 

Bật tắt giữa đèn nguồn và đèn tình trang pin/đèn hoạt đông ổ đĩa cứng

# Shortcut keys

Tombol pintasan | Teclas de acceso directo مفاتيح االختصار | tắt Phím

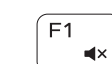

### Mute audio

Mematikan audio | Silenciar el audio كتم الصوت | âm Tắt

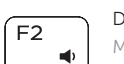

 $\overline{\phantom{a}}$ Í F4

 $\overline{a}$ 

Decrease volume Menurunkan volume | Bajar el volumen خفض مستوى الصوت | lượng âm Giảm

#### Meningkatkan volume | Subir el volumen رفع مستوى الصوت | lượng âm Tăng

#### Play previous track/chapter

Memutar trek/bab sebelumnya | Reproducir pista o capítulo anterior Phát bản nhạc/chương trước đó | السابق الفصل/المسار تشغيل

## Play/Pause

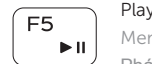

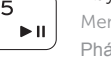

Memutar/Menjeda | Reproducir/Pausar

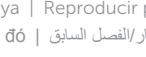

# تشغيل/إيقاف مؤقت | dừng Tạm/Phát

### Play next track/chapter

Memutar trek/bab selanjutnya | Reproducir pista o capítulo siguiente Phát bản nhạc/chương kế tiếp | التالي الفصل/المسار تشغيل

### Switch to external display

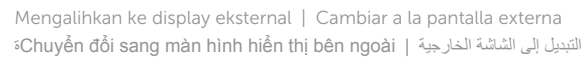

#### Open Search charm

Membuka tombol Pencarian | Abrir acceso buscar Mở nút Tìm kiếm | البحث اختصار افتح

#### Decrease brightness

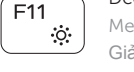

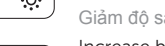

#### Increase brightness

Menurunkan kecerahan | Disminuir brillo

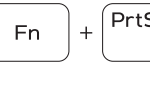

### تخفيض مستوي السطوع | sáng độ Giảm

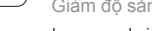

#### Toggle Fn-key lock

Mengalihkan kunci tombol Fn | Alternar bloqueo de la tecla Fn Bật tắt khóa phím Fn | Fn مفتاح قفل تبديل

#### Turn off/on wireless

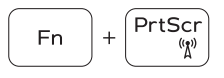

Mengaktifkan/menonaktifkan nirkabel Activar/desactivar la función inalámbrica

Tắt/mở mạng không dây تشغيل/إيقاف تشغيل االتصال الالسلكي

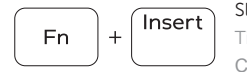

**Fn** 

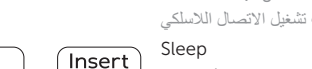

Tidur | Suspensión

Chế độ ngủ السكون |

 $H$ 

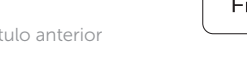

#### Toggle between power and battery-status light/hard-drive activity light

Mengalihkan antara lampu status baterai dan daya/lampu aktivitas hard disk

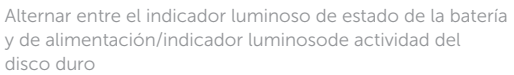

التبديل بين مصباح التشغيل وحالة البطارية/مصباح نشاط محرك األقراص الثابتة

### NOTE: For more information, see *Specifications* at dell.com/support .

CATATAN: Untuk informasi selengkapnya, lihat *Spesifikasi* di dell.com/support .

NOTA: Para más información, consultar *Especificaciones* en dell.com/support .

**GHI CHÚ:** Để biết thêm thông tin, hãy xem *Thông số kỹ thuật* tại **dell.com/support** .

**مالحظة:** لمزيد من المعلومات، انظر المواصفات على العنوان **support/com.dell**.

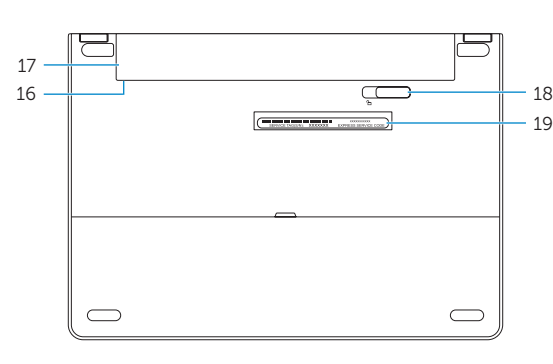

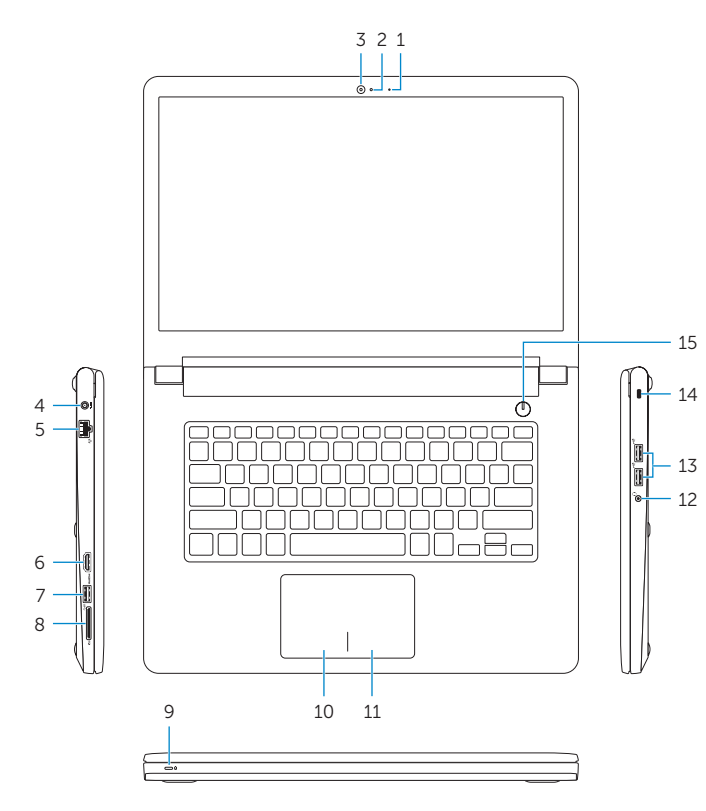